## Parent Portal ePayments - An Overview

Last Modified on 06/05/2019 8:44 pm EDT

If your Jackrabbit database is connected to agateway with one of our Payment Partners, you can allow your customers to submit online payments directly to you via credit card or bank draft!

## To accept online payments you must:

- have ePayments set up and be connected with one of ourPayment
  Partners for credit card and/or bank draft processing
- have activated (turned on) your portal and have a live link on your website
  for your parents to log into their portal (see Set Up the Parent Portal)
- have selected the Make Payments option in the Fees & Payments section
  of the Portal Settings (Tools > Parent Portal > Settings)

If these are all in place you can allow your customers to submit online payments to your organization! The submitted payment goes through your payment gateway into your merchant account.

Jackrabbit logs the payment into the customer's transaction history and you can even receive email notification that a payment was made. *No further action is required by you or your staff* - you do not have to run Process Credit Cards to gather their payment because they have already "sent" it to you.

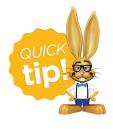

You control what payment options are available in the Portal using the *Portal Users Can* options in the *Fees & Payments* **Portal Settings**.

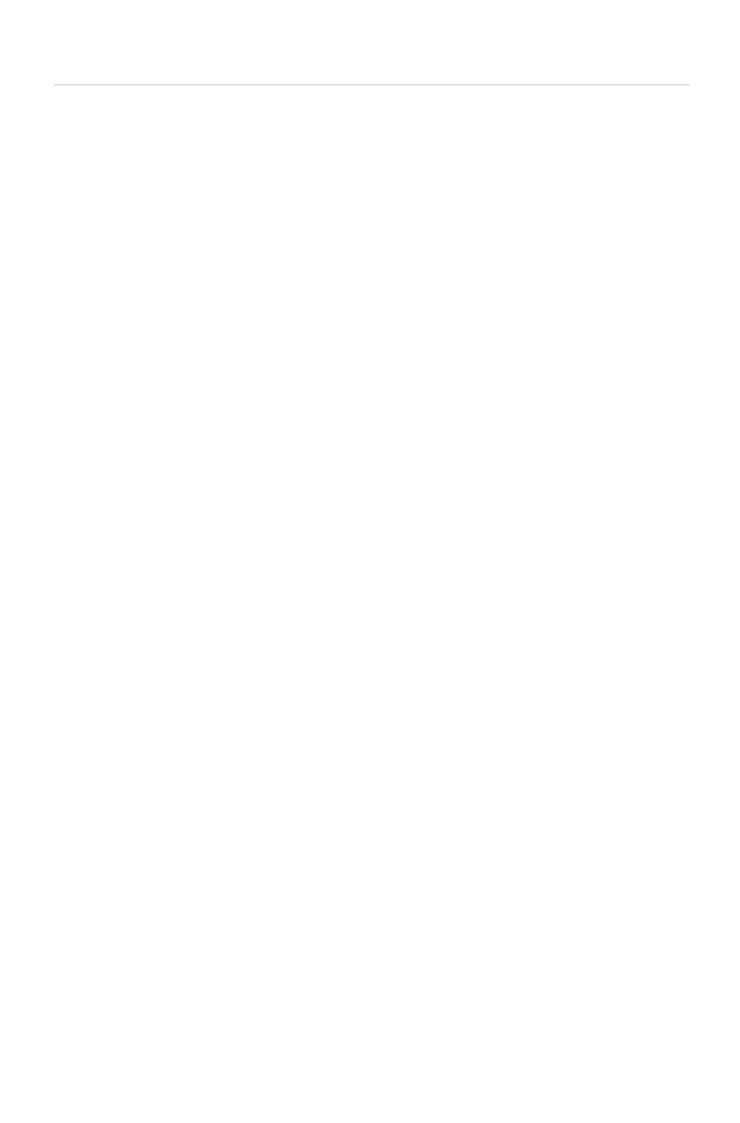